D-Link **Quick Installation Guide** 

This product can be set up<br> **DCS-2000 using Internet Explorer 5.x or later**

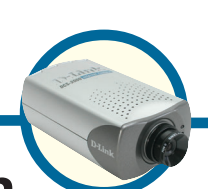

**Home Security Internet Camera**

# **Before You Begin**

You must have at least the following:

- Windows XP/2000/ME/98SE
- Ethernet Adapter
- CD-ROM Drive

# **Check Your Package Contents**

These are the items included with your purchase:

If any of the below items are missing, please contact your reseller.

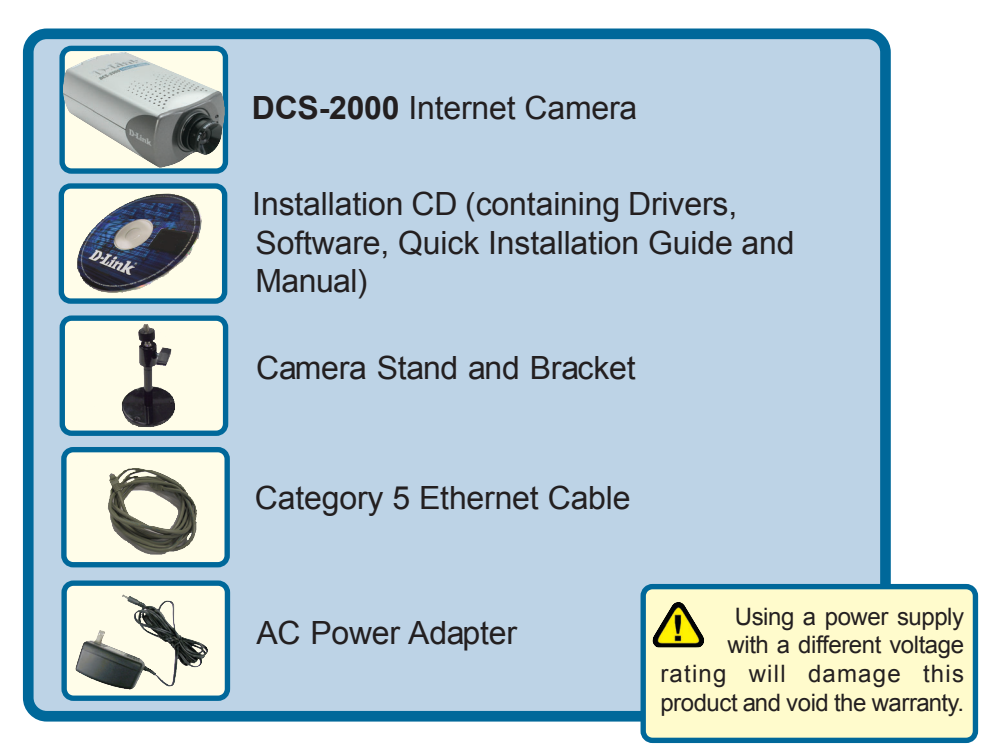

**©2003 D-Link Systems, Inc. All rights reserved. Trademarks or registered trademarks are the property of their respective holders. Software and specifications subject to change without notice. DCS-2000.07102003**

# **System Requirements**

- Internet Explorer 5.x or above
- CPU: Pentium III, 500 MHz or above (Required for use with **IP Surveillance** software)
- Memory Size: 64 MB (128 MB recommended)
- VGA card resolution: 800x600 or above

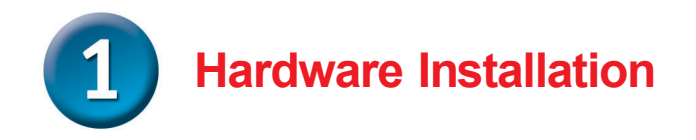

### **Connect the Ethernet Cable**

Connect an Ethernet cable to the Ethernet connector located on the Internet Camera's back panel and attach it to the network.

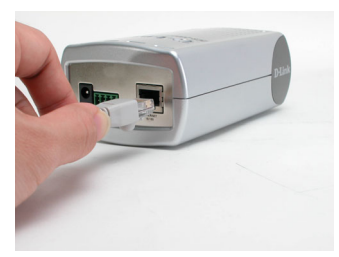

If you connect this camera directly to a PC, you will need a cross-over Ethernet cable. If you plug the camera into a hub or router, you will be able to use the cable included with your camera.

#### **Attach the External Power Supply**

Attach the external power supply to the DC power input connector located on the Internet Camera's back panel (labeled DC 12V) and connect it to an AC power outlet.

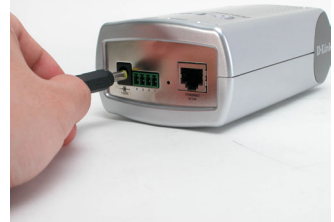

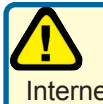

Power source is confirmed when the LED Power Indicator on the Internet Camera is illuminated.

When you have a proper connection, the LED (Light Emitting Diode) will turn from red to green. The light may blink on and off and your computer may show an intermittant loss of connectivity, this is normal until you have configured your camera.

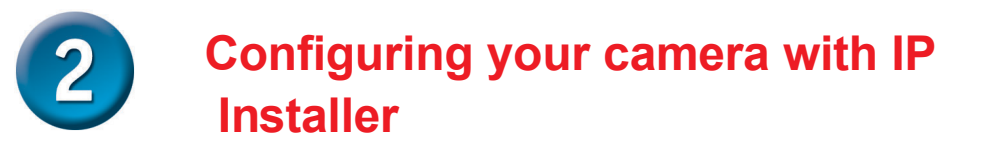

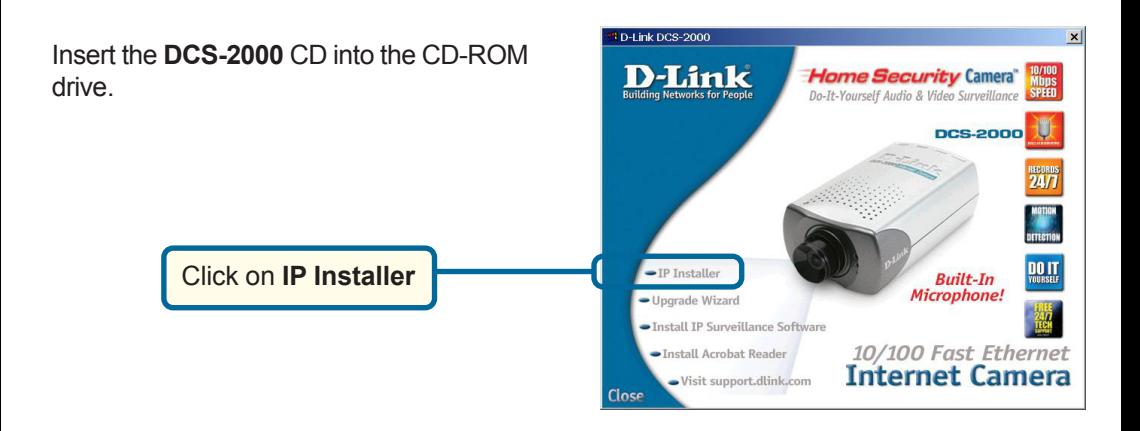

This is the first screen that will appear.

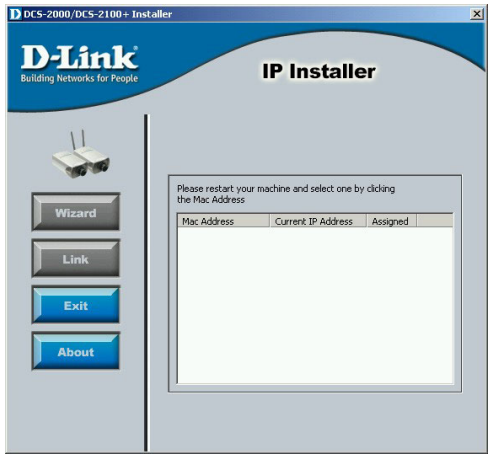

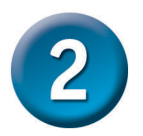

## **Configuring your camera with IP Installer (continued)**

In the back of the camera, there is a hole for reset. Lightly insert a paper clip into the reset hole until the light starts to cycle (a series of blinks) twice, then let go.

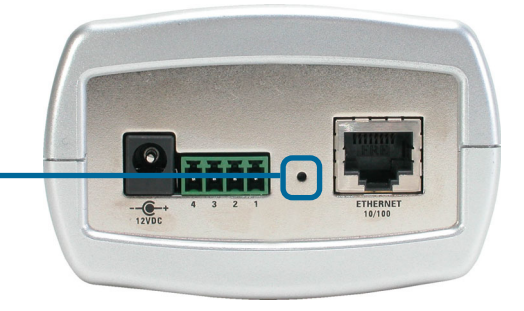

The IP Installer will now show a MAC address of the **DCS-2000** and an IP Address (which may or may not be correct depending on what you have your **DCS-2000** connected to.) If you have a DHCP\* server on your network, there will be a valid IP Address displayed here.

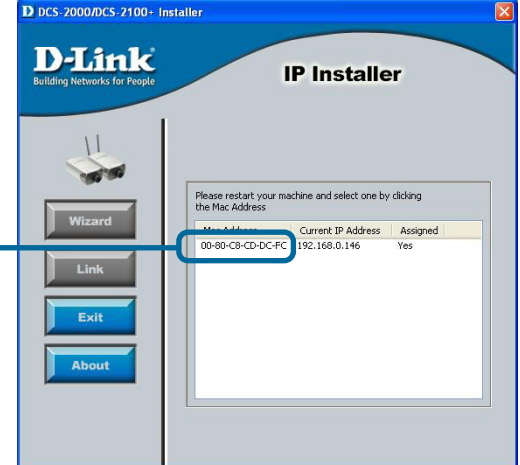

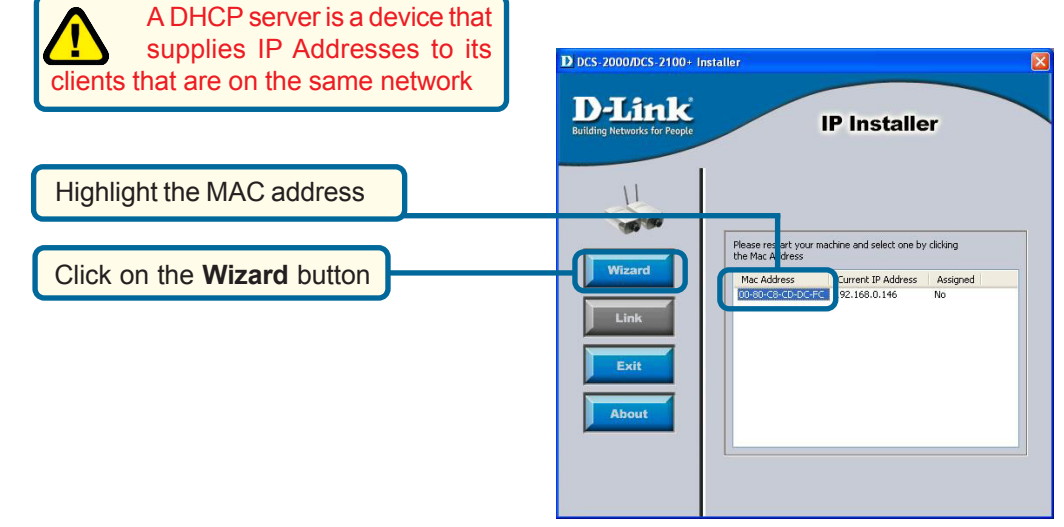

### **Configuring your camera with IP**  $\mathbf{2}$ **Installer (continued)**

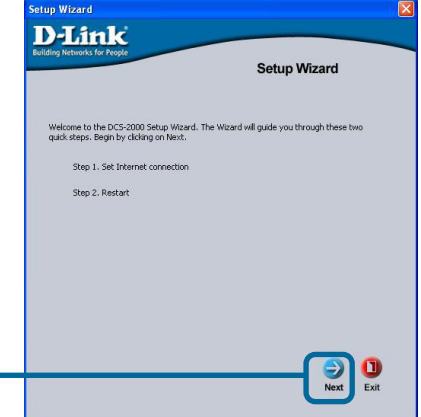

Click **Next**

If you have a DHCP server on your network, you will already have a valid IP Address in these fields.

If you do not have a DHCP server on your network fill out your **IP Address**, **Subnet Mask**, **Gateway** and at least 1 **DNS** IP Address respectively on this page. If you do not know what to put in these fields, please contact your System Administrator or your Internet Service Provider.

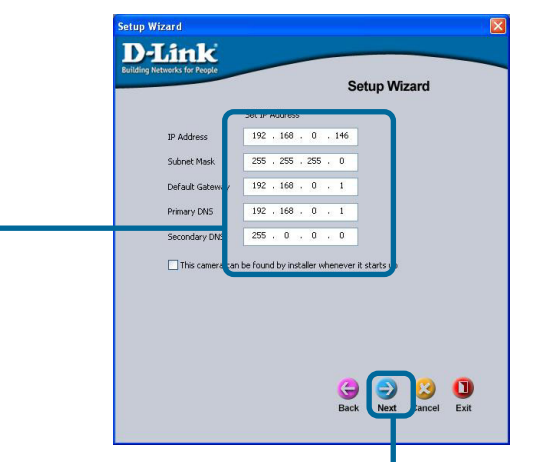

Click **Next**

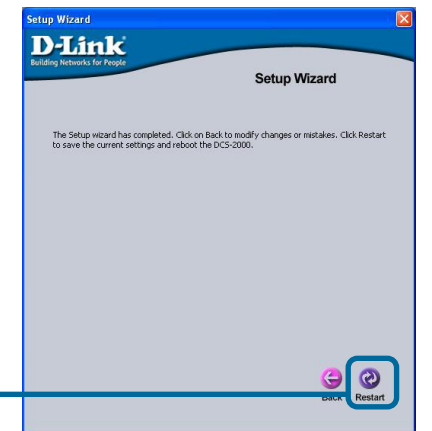

If you need to change your network settings at this point click **Back.** To accept the settings, click **Restart**.

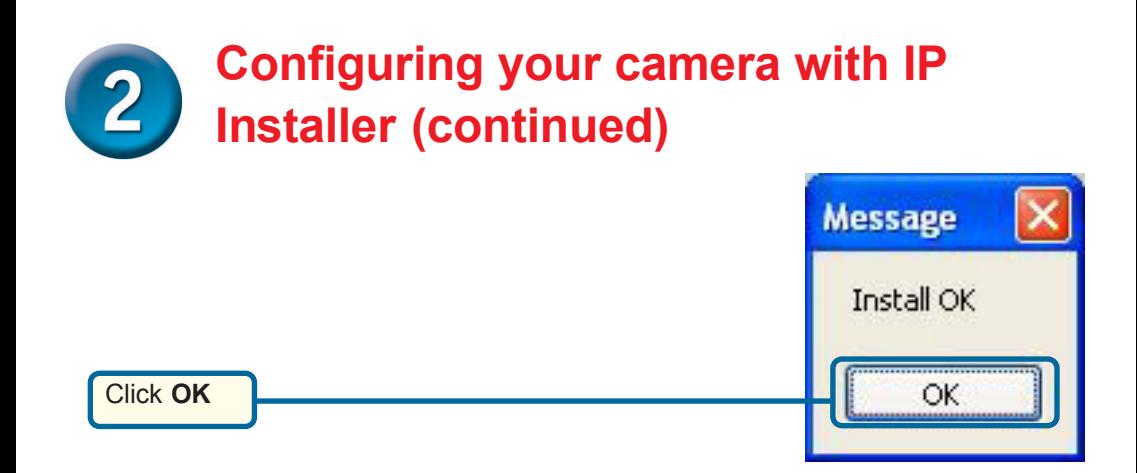

The **DCS-2000** will reboot to accept the settings.

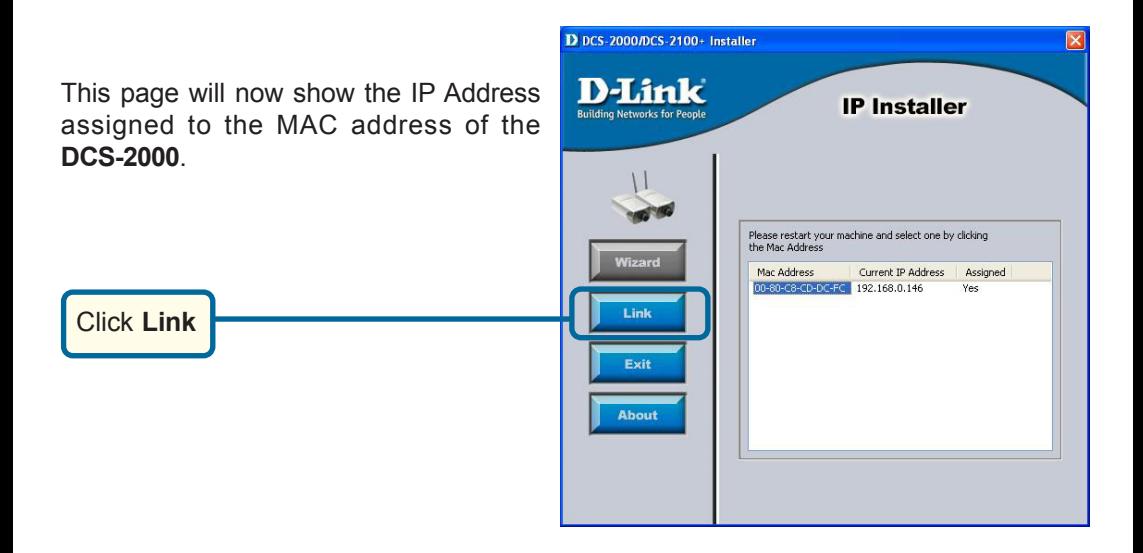

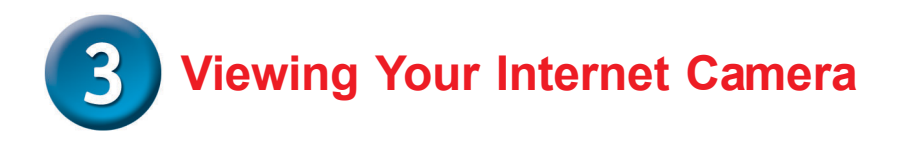

After you click on the **Link** button, **IP Installer** will automatically open your Internet browser to the IP Address of the **DCS-2000**, in this example it is: http://192.168.0.146 Your **DCS-2000** may have a different IP Address.

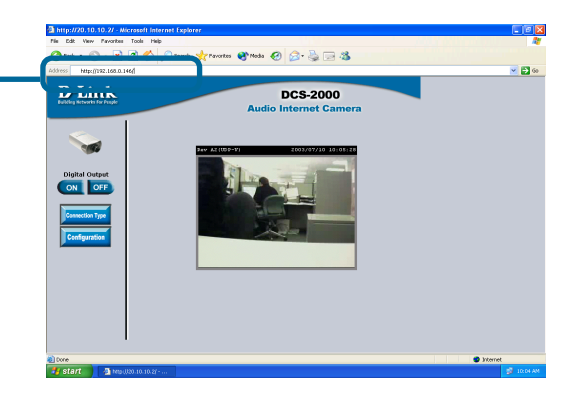

At this point we highly recommend that you click on **Tools** and then **Administrator** and put in a password for security purposes.

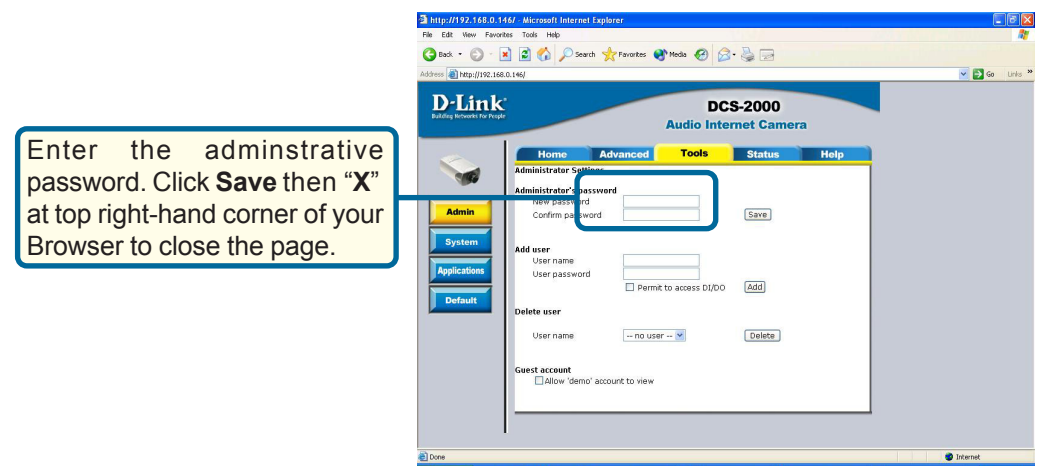

## **The installation and configuration of the DCS-2000 Internet Camera is now complete.**

## **Technical Support**

You can find software updates and user documentation on the D-Link website.

D-Link provides free technical support for customers within the United States and within Canada for the duration of the warranty period on this product.

U.S. and Canadian customers can contact D-Link Technical Support through our website, or by phone.

### **Tech Support for customers within the United States:**

*D-Link Technical Support over the Telephone:*

(877) 453-5465 24 hours a day, seven days a week.

#### *D-Link Technical Support over the Internet:* http://support.dlink.com email:support@dlink.com

### **Tech Support for customers within Canada:**

*D-Link Technical Support over the Telephone:* (800) 361-5265 Monday to Friday 8:30am to 9:00pm EST

#### *D-Link Technical Support over the Internet:* http://support.dlink.ca email:support@dlink.ca

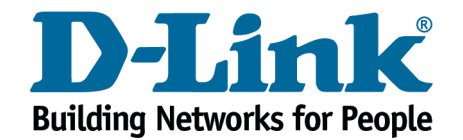